# **Wie kann das BIOS resettet werden?**

Wurden versehentlich Einstellungen im BIOS geändert oder sollte sich anders ein Fehler im BIOS eingeschlichen haben, kann der Reset vom BIOS auf die Standardeinstellungen eine Lösung darstellen.

Um das BIOS zu resetten stehen je nach Mainboard mehrere Optionen zur Verfügung.

- [Standarteinstellungen laden](https://support.one.de/faq/content/114/1732/de/wie-kann-das-bios-resetet-werden.html#Standarteinstellungen)
- [BIOS Batterie entfernen](https://support.one.de/faq/content/114/1732/de/wie-kann-das-bios-resetet-werden.html#batterie-entfernen)
- [Reset Jumper auf dem Mainboard](https://support.one.de/faq/content/114/1732/de/wie-kann-das-bios-resetet-werden.html#Resetjumper)
- [BIOS Resettaste](https://support.one.de/faq/content/114/1732/de/wie-kann-das-bios-resetet-werden.html#BIOSResettast)

#### **Standarteinstellungen laden**

Wenn Ihr PC noch startet und sich das BIOS noch öffnen lässt, können Sie die Standarteinstellungen laden und speichern.

Sie können das BIOS aufrufen indem Sie mehrmals die Taste "Entf" beim Einschalten drücken. Bei Notebooks ist es üblicherweise sie Taste "F2". Ihnen wird die Taste zum Aufrufen vom BIOS beim Einschalten auch kurz angezeigt. In den meisten BIOS Versionen wird bereits in der Übersicht angeboten die "Optimized Default" Werte zu laden.

Je nach BIOS kann die Benennung leicht abweichen und zum Beispiel "Fail-Save Defaults" oder "Default Settings" genannt werden.

Nach dem die Standartwerte geladen wurden, müssen die Einstellungen noch gespeichert werden. Weit verbreitet ist es die Taste "F10" für "Save&Exit" zu verwenden.

Achten Sie bitte auf die Hinweise die Ihnen im BIOS angezeigt werden oder konsultieren zu gegebenenfalls das Handbuch von Ihrem Mainboard.

### **WICHTIG**

 Führen Sie Änderungen nur im kabel- und stromlosen Zustand Ihres PC oder Notebook Systems durch.

Achten Sie auf eine vorsichtige und fachgerechte Vorgehensweise, mechanische Beschädigungen können nicht kostenfrei im Rahmen der Garantie oder Gewährleistung behoben werden.

Wenn Sie sich an die nächsten Punkte halten, werden Sie den Umbau ohne Beschädigungen an Ihrem PC System durchführen können.

### **BIOS Batterie entfernen**

Lässt sich der PC nicht mehr starten oder reagiert das BIOS nicht mehr, kann der Reset auch durch das Entfernen der BIOS Batterie durchgeführt werden. Sie finden auf fast allen Mainboards eine Knopfzelle ("CR2032").

 In unserem Beispielsystem sehen wir, nach dem das Gehäuse geöffnet wurde, dass die BIOS Batterie durch die Grafikkarte verdeckt ist:

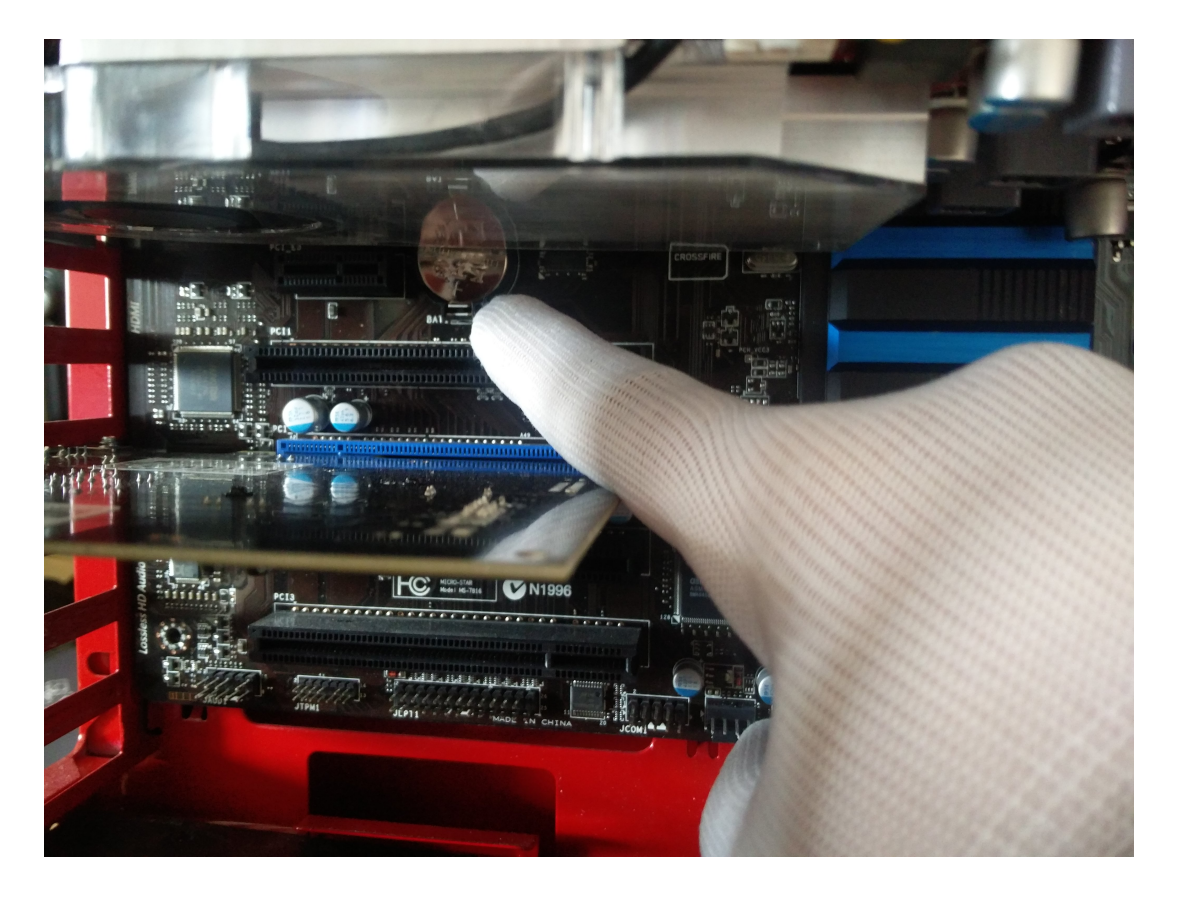

Sollte bei Ihnen eine Erweiterungskarte die BIOS Batterie verdecken, finden Sie in unserem [Do-It-Yourself](https://support.one.de/faq/category/128/do-it-yourself.html) Bereich Anleitungen wie Sie die Karte ausbauen können.

Nachdem im Beispielsystem die Grafikkarte ausgebaut wurde, ist die Batterie frei zugänglich.

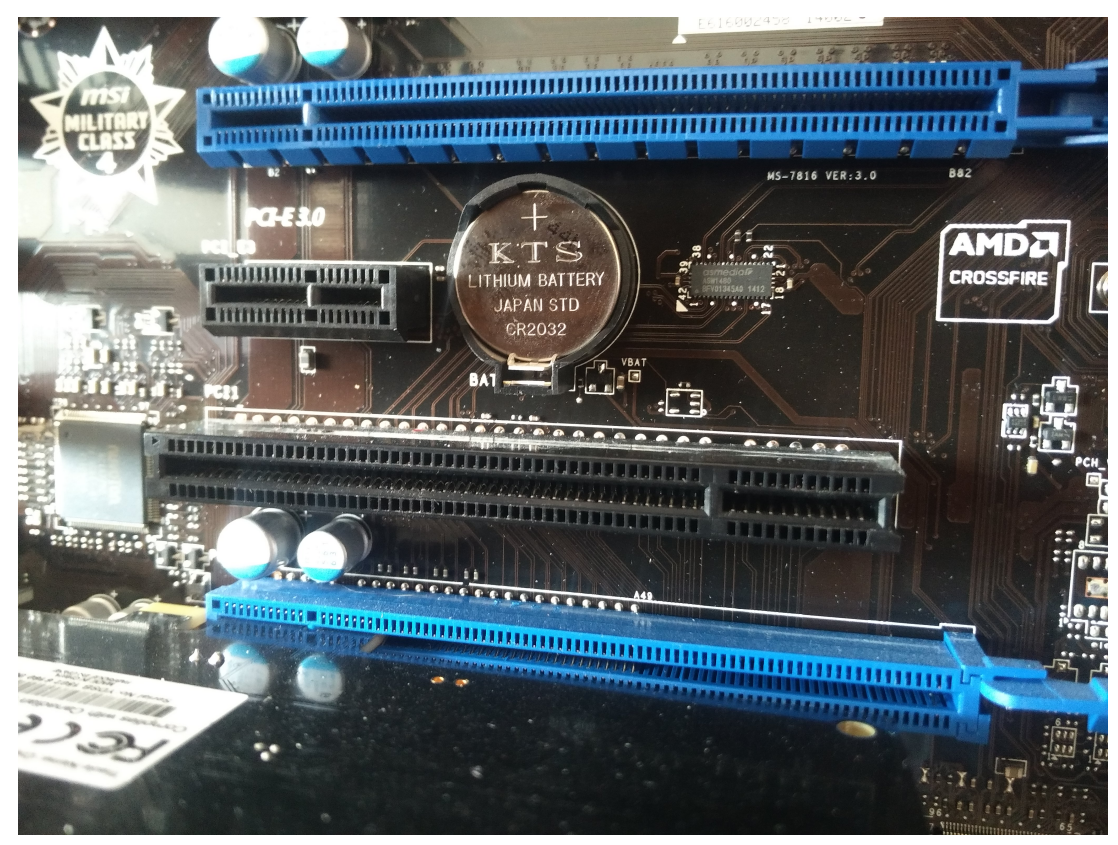

Jetzt kann mit einem Schraubendreher oder ähnlichen Gegenstand die kleine metallene Feder zum Rand gedrückt werden:

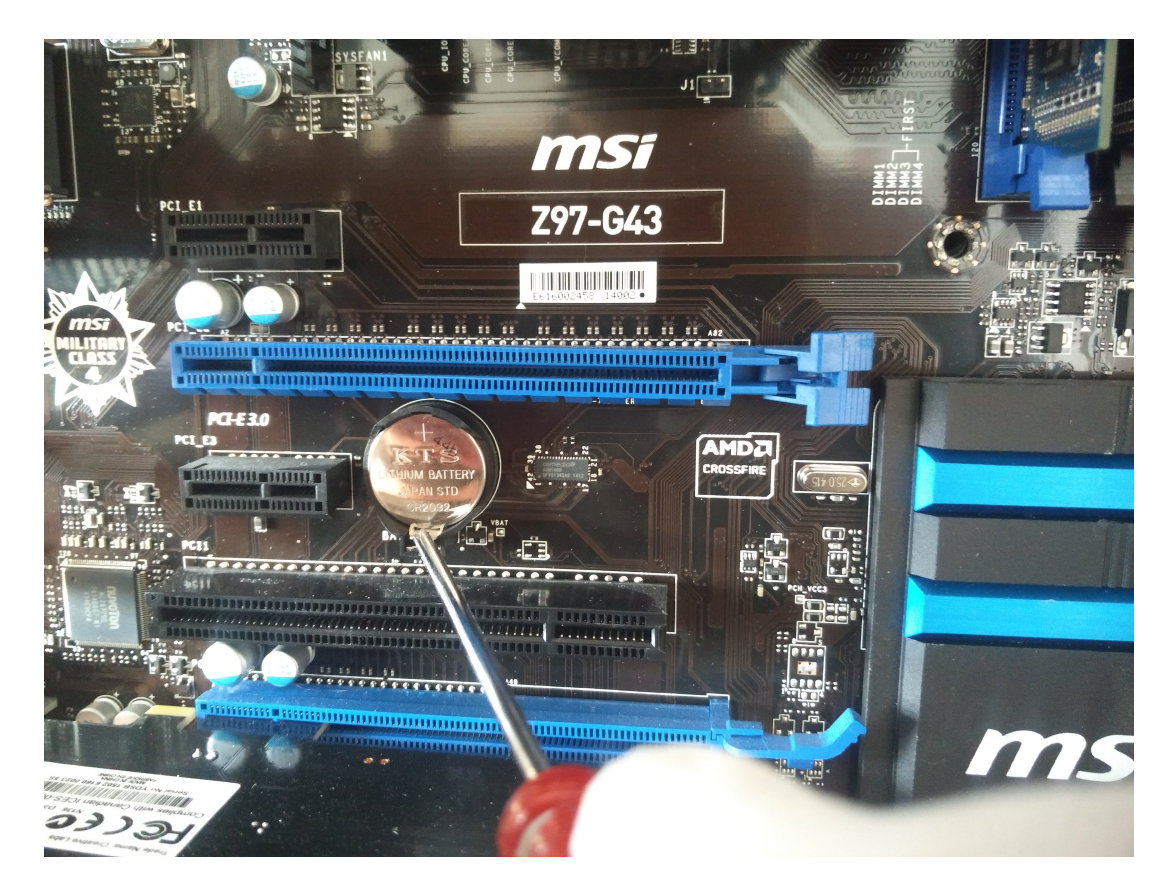

Die BIOS Batterie kommt Ihnen an der Seite der Feder entgegen und kann dann Seite 3 / 7 **(c) 2024 ONE.de <faq@one.de> | 09.05.2024 16:41**

[URL: https://support.one.de/faq/content/19/1732/de/wie-kann-das-bios-resettet-werden.html](https://support.one.de/faq/content/19/1732/de/wie-kann-das-bios-resettet-werden.html)

#### entnommen werden:

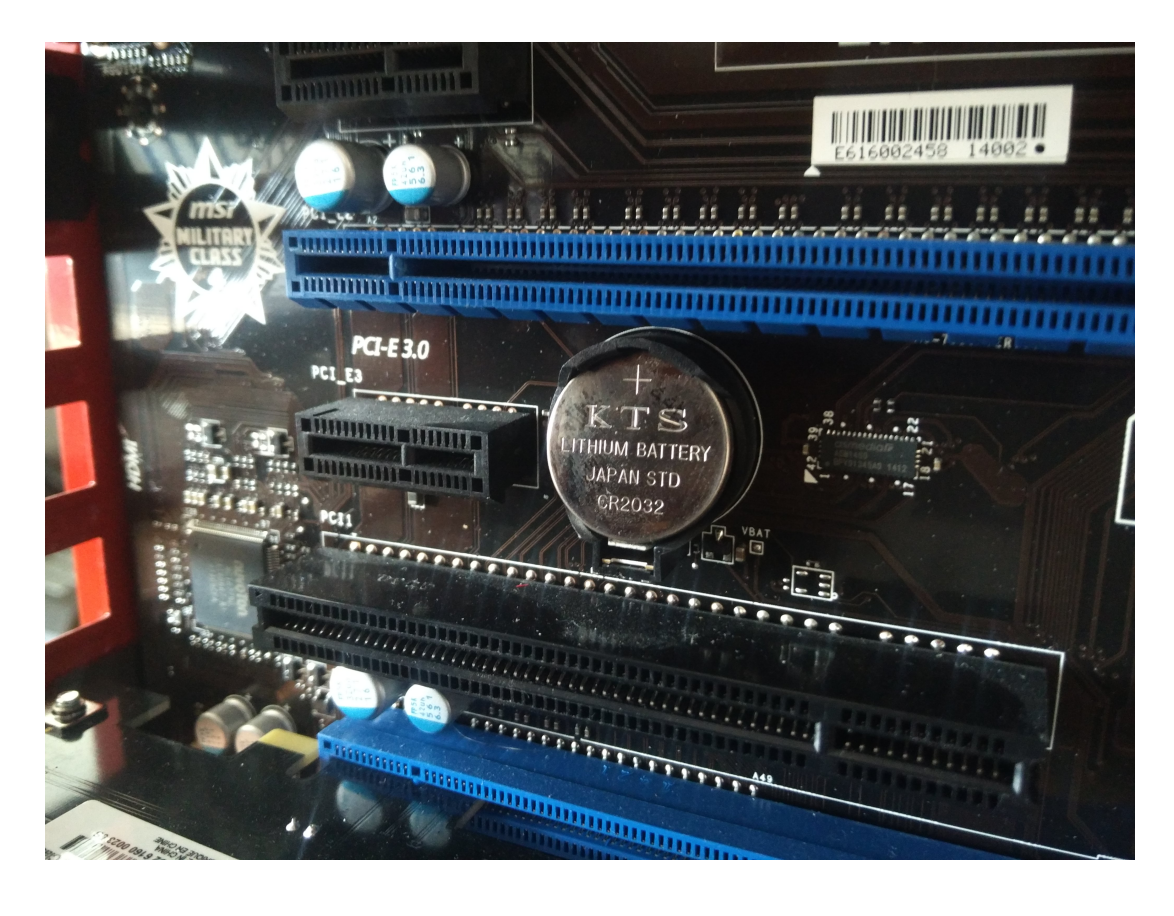

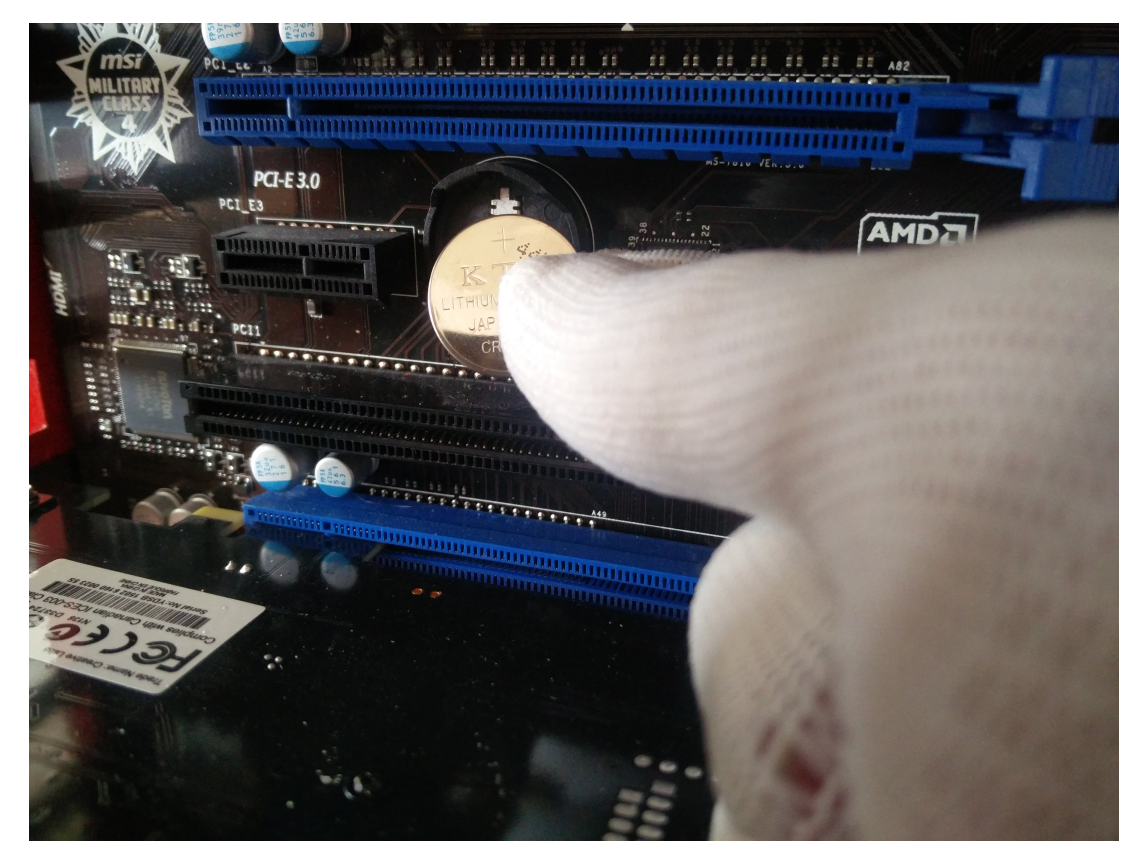

Lassen Sie für den Reset die BIOS Batterie für mehrere Minuten ausgebaut.

Seite 4 / 7 **(c) 2024 ONE.de <faq@one.de> | 09.05.2024 16:41** [URL: https://support.one.de/faq/content/19/1732/de/wie-kann-das-bios-resettet-werden.html](https://support.one.de/faq/content/19/1732/de/wie-kann-das-bios-resettet-werden.html)

Für den Einbau schieben Sie die Batterie zuerst leicht schräg unter die Seite ohne Feder und drücken anschließend die Batterie in die Halterung. Ein leichtes Klicken zeigt an, dass die Feder wieder in Position sitzt und die Batterie sichert.

#### **Reset Jumper auf dem Mainboard**

Bei einigen Mainboard befindet sich als weitere Option für ein BIOS Reset ein "Jumper" auf dem Mainboard.

Die beiden Metallstifte müssen dann nur mit einem schmalen Schraubendreher kurz verbunden werden oder es wird ein Jumper umgesteckt.

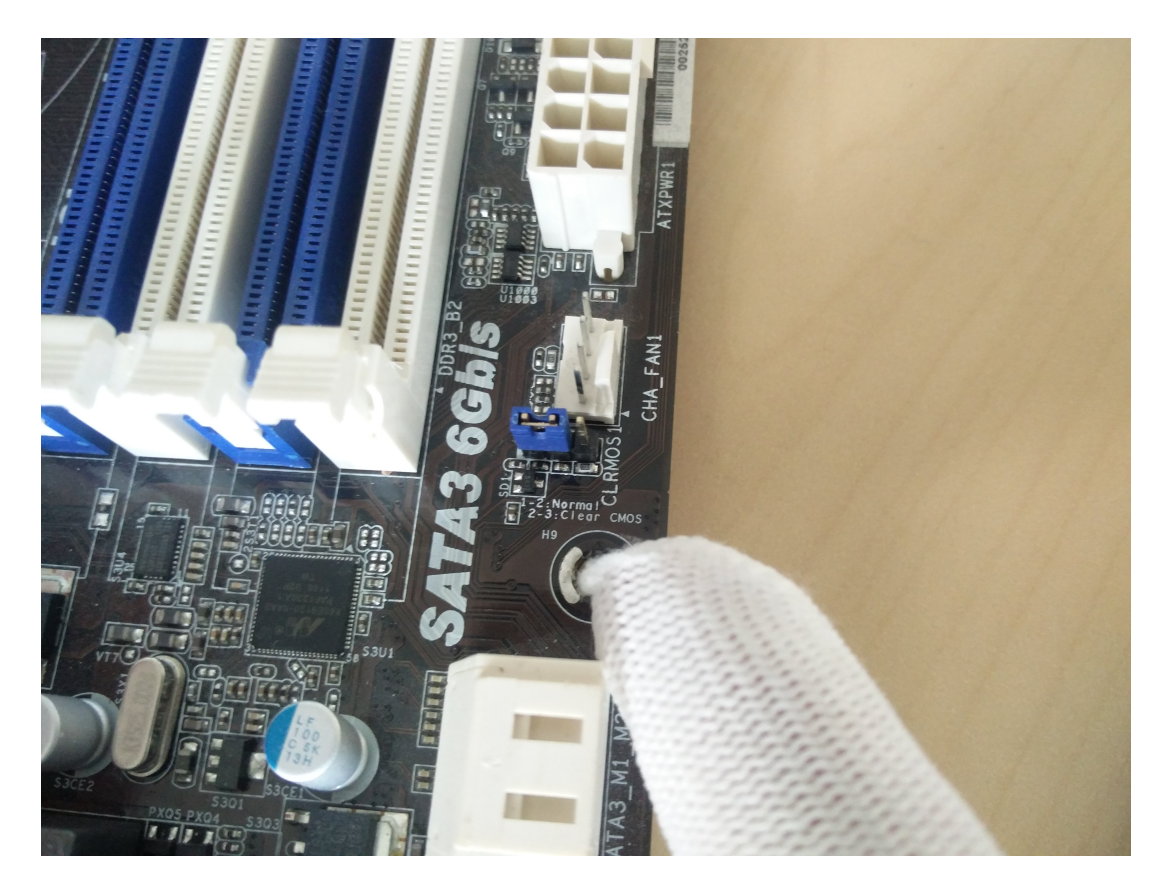

Für den Reset muss der hier blaue "Jumper" eine Position nach rechts gesteckt werden:

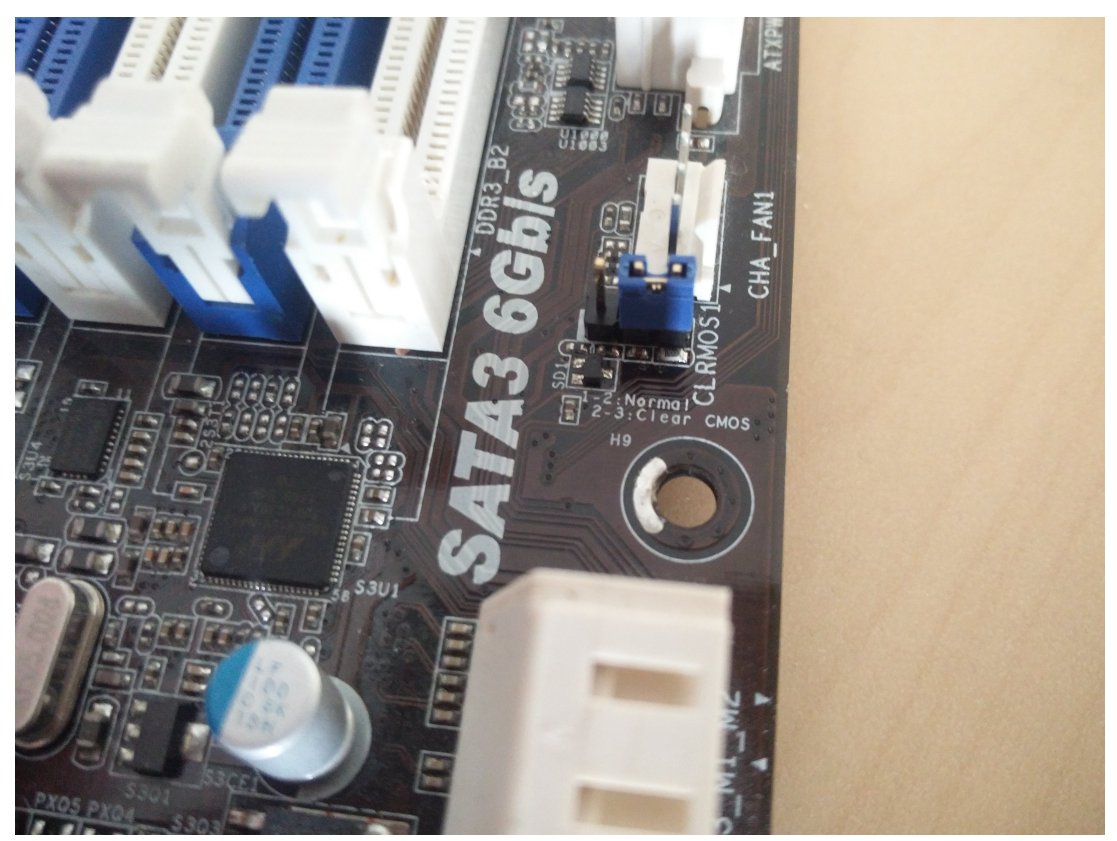

Nach wenigen Sekunden kann der Jumper wieder umgesteckt werden.

#### **BIOS Resettaste**

Ähnlich wie beim Resetjumper biete einige Mainboards die Möglichkeit für einen BIOS Reset ohne die Batterie entfernen zu müssen. Die Resettaste muss nur kurz gedrückt gehalten werden, damit das BIOS zurückgesetzt wird.

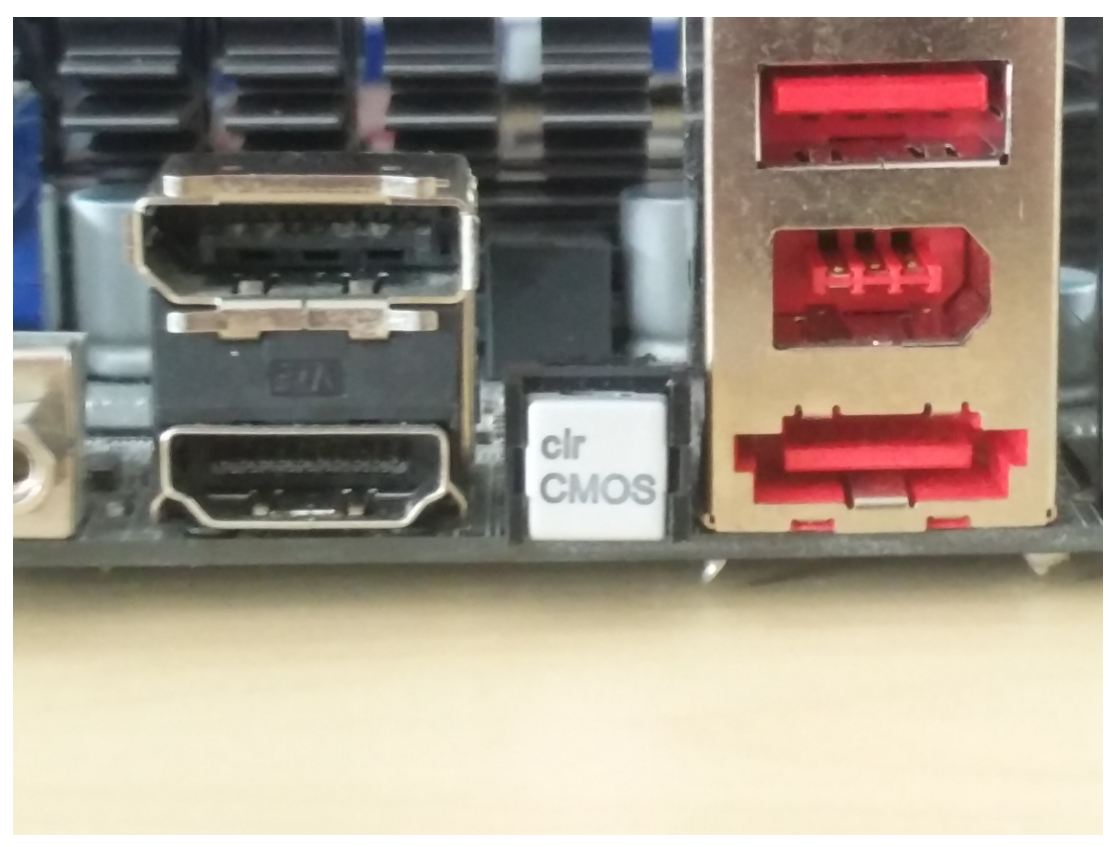

Einige Hersteller setzten den Schalter anstatt zwischen den Anschlüssen aufs Mainboard.

Bitte schauen Sie im Handbuch Ihres Mainboards nach, ob und wo sich der Resettaster bei Ihnen befinden.

Eindeutige ID: #2859 Verfasser: Christian Osenroth Letzte Änderung: 2023-09-15 16:21